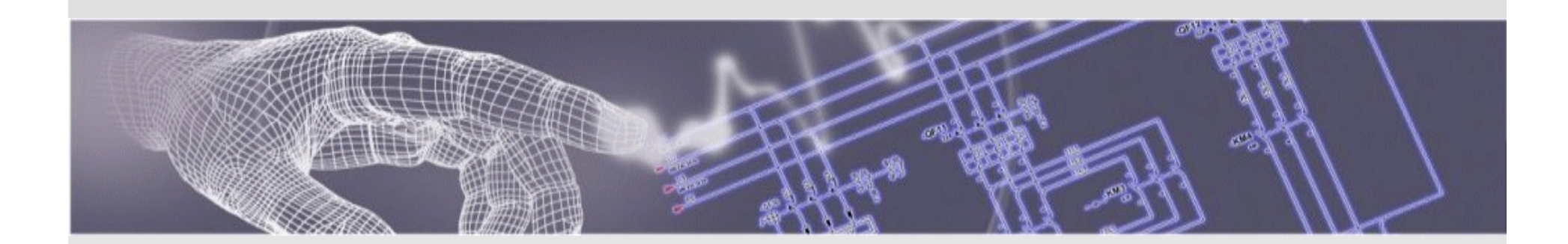

# Spac Automazione *2012* Presentazione delle novità

*Ottobre 2011*

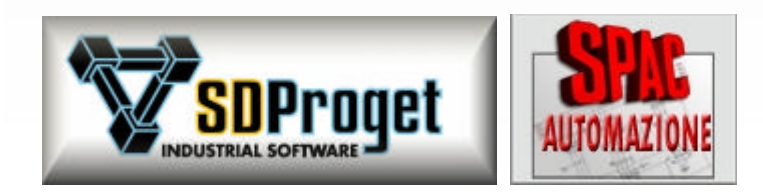

## Requisiti Hardware e Software

*Per sistemi operativi a 32 bit*

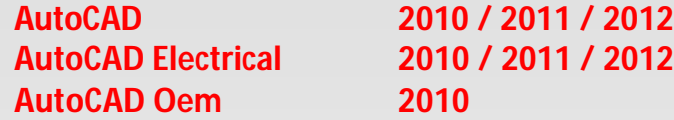

**Configurazione Hardware richiesta:**

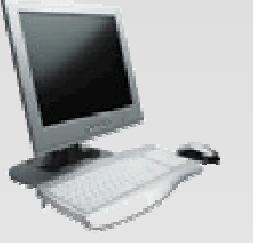

Personal computer processore: **Intel***®* **Pentium***®* **4** (o superiore) con **tecnologia SSE2 AMD Athlon**™ (o superiore) con **tecnologia SSE2**  Scheda video con risoluzione: **1024x768** (minimo) con 16,8 milioni di colori.

Memoria RAM: **2 GB** Unità DVD (per l'installazione). Porta parallela o USB per la chiave di protezione hardware.

#### **Hardware facoltativo:**

Modem o accesso ad Internet (solo per aggiornamenti online).

#### **Configurazione Software richiesta:**

*Per installare è necessario disporre delle autorizzazioni di amministratore di sistema*. **Sistema operativo:**

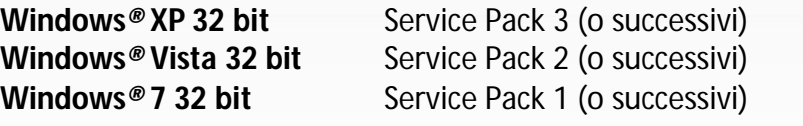

**Browser Web:** Microsoft<sup>®</sup> Internet Explorer 6.0 (o successivo).

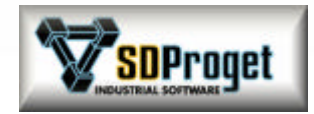

## Requisiti Hardware e Software

*Per sistemi operativi a 64 bit*

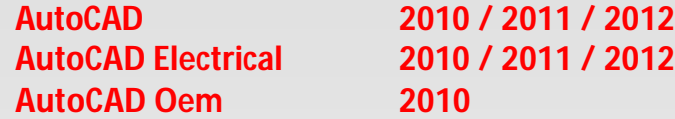

#### **Configurazione Hardware richiesta:**

2 GB (consigliati 4 GB)

Scheda video con risoluzione: **1024x768** (minimo) con 16,8 milioni di colori.<br>**2 GB** (consigliati 4 GB) Unità DVD (per l'installazione).

Porta parallela o USB per la chiave di protezione hardware.

#### **Hardware facoltativo:**

Modem o accesso ad Internet (solo per aggiornamenti online).

#### **Configurazione Software richiesta:**

*Per installare è necessario disporre delle autorizzazioni di amministratore di sistema.* **Sistema operativo:**

**Windows<sup>®</sup> 7 64 bit** Service Pack 1 (o successivi)

**Browser Web:** Microsoft ® Internet Explorer 6.0 (o successivo).

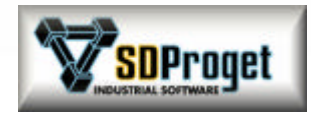

Personal computer processore: **Intel***®* **Pentium***®* **4** (o superiore) con supporto **Intel EM64T** e **tecnologia SSE2 Intel***®* **Xenon***®* (o superiore) con supporto **Intel EM64T** e **tecnologia SSE2 AMD Athlon**™ (o superiore) con **tecnologia SSE2 AMD Opteron**™ (o superiore) con **tecnologia SSE2**

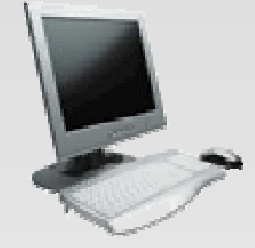

## Installazione *Versioni*

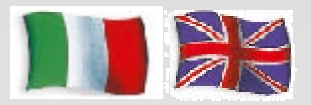

#### **Con lo stesso DVD è possibile installare in Italiano e in Inglese:**

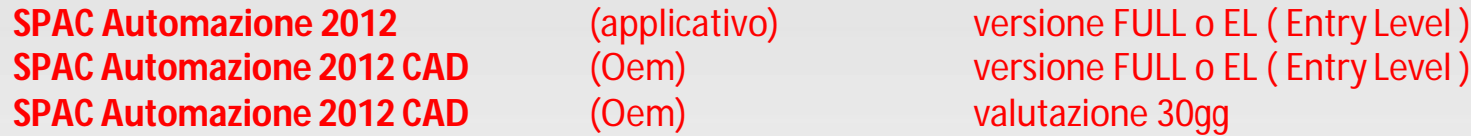

### **Utilità di migrazione dati e personalizzazioni:**

Dalle versioni 2004 \ 2005 \ 2006 \ 2007 \ 2008 \ 2009\ 2010\ 2011 alla 2012 al termine dell'installazione vengono automaticamente recuperate le personalizzazioni e le modifiche eseguite dall'utente in una delle precedenti versioni (simboli, archivi, traduzioni...)

*SPAC Automazione 2012 può coesistere con le precedenti versioni di Spac, è consentito installare la nuova versione senza eliminare quella precedente.*

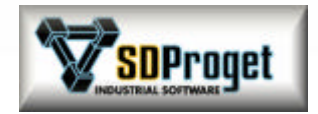

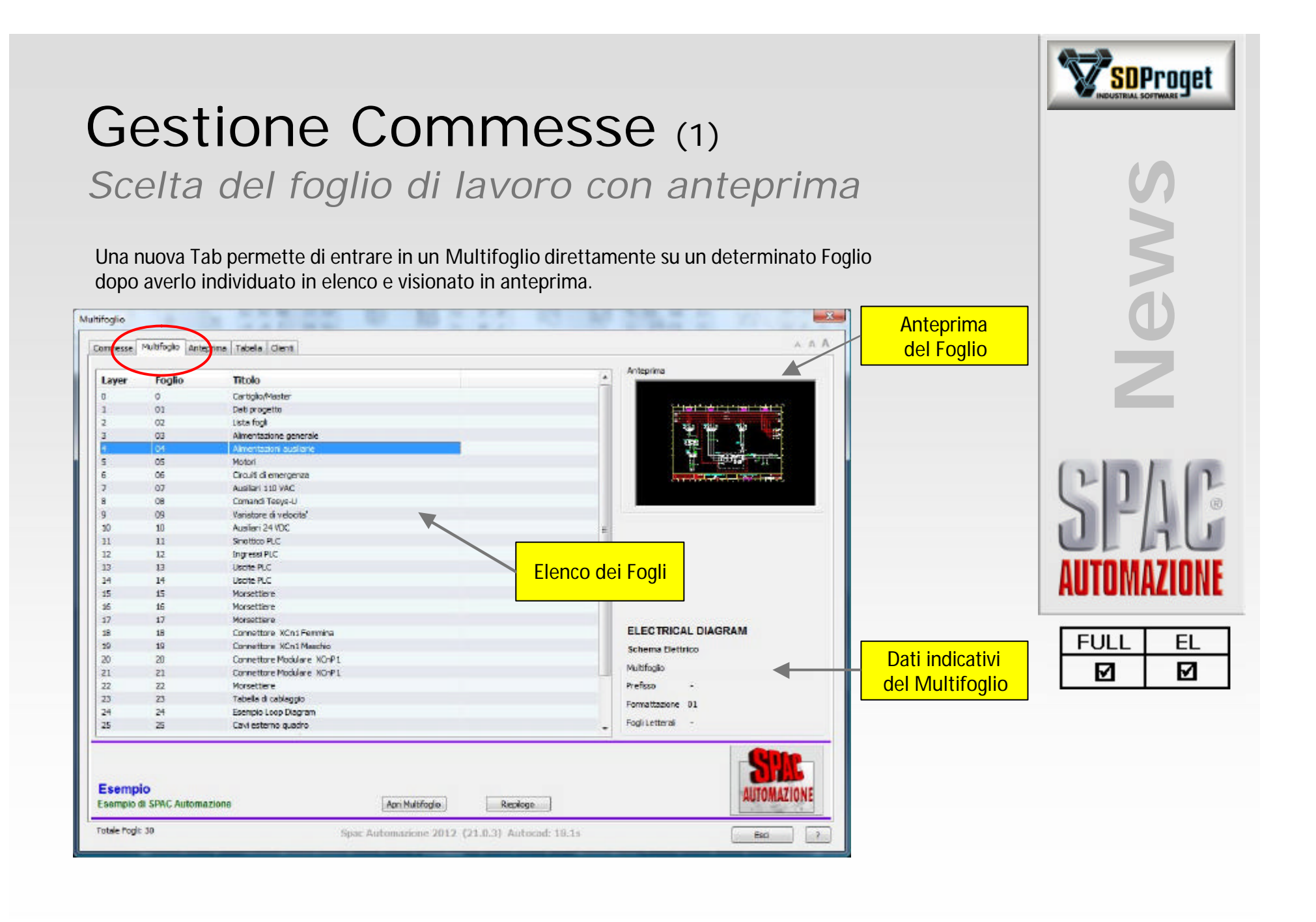

#### SDProget Gestione Commesse (2) **News** *Scelta del Multifoglio di lavoro con anteprima* Una nuova Tab permette di visionare in Anteprima tutti i Multifogli delle commesse presenti nel Path Commesse e di aprire quello selezionato.  $-8$ Anteprima  $A \nA$ Commesse Multipolo Antecnino Tabel dent D:\SPAC Automazione 2011\Commesse\Esempio ELECTRICAL DIAGRAM.dwg LAYOUT.dwg LIST.dwg Opzioni macchina dwg **Commesse** D:\SPAC Automazione 2011\Commesse\gamma **Anteprima** dei MultifogliSCHEMA.dwg D:\SPAC Automazione 2011\Commesse\MGE1 **FULL** EL М М imge.dwg Pg. 2 of 5 Aprimultitude **Preview** 日 **Totale Commesse: 14** Spac Automazione 2012 (21.0.3) Autocad: 19.1s Exp  $\rightarrow$

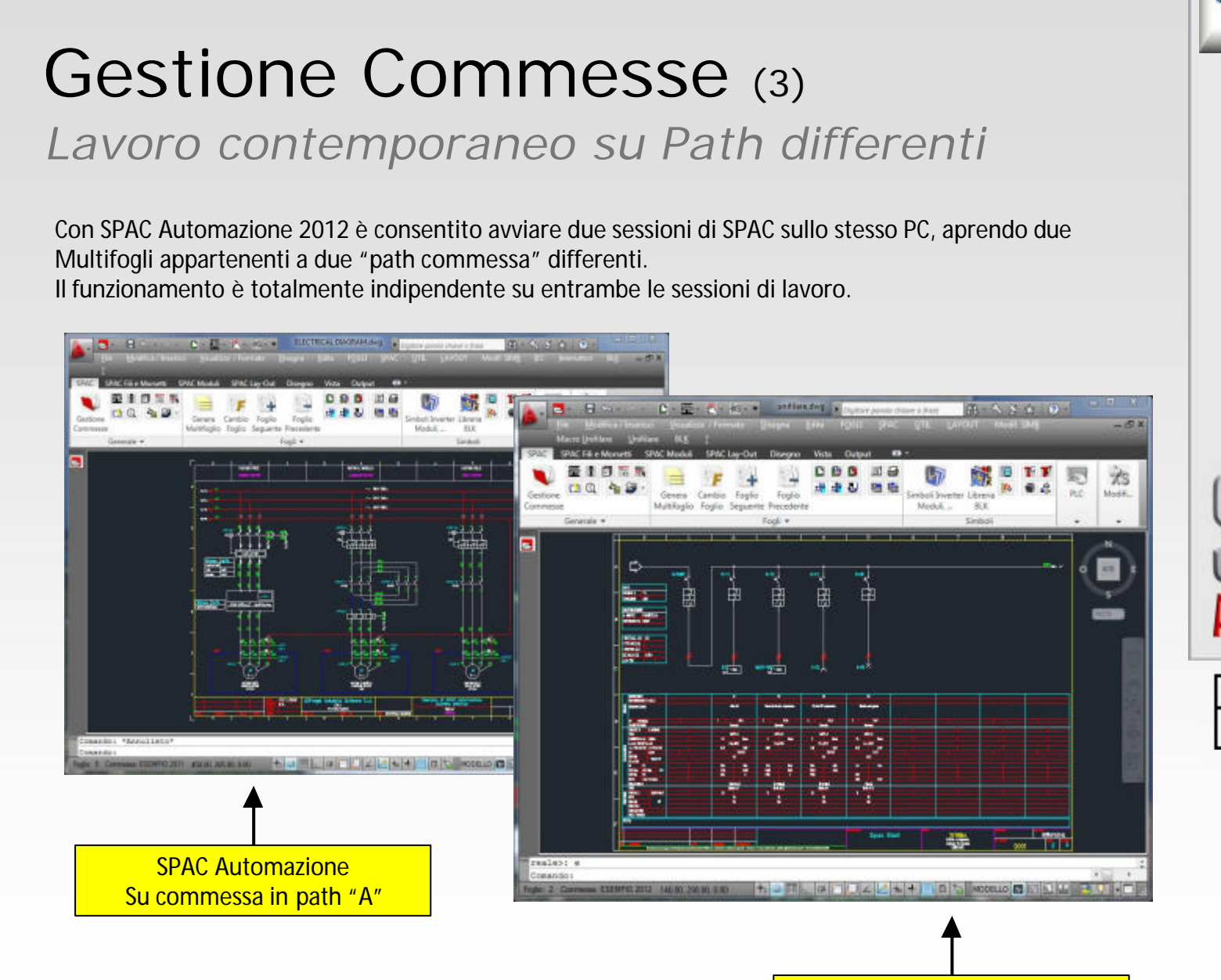

![](_page_6_Picture_1.jpeg)

**SDProget** 

![](_page_6_Picture_67.jpeg)

NOTA: Non è consentito il Copia/Incolla tra le due sessioni di SPAC Automazione

SPAC Automazione Su commessa in path "B"

# Outputs su file .XLS

*Default di esportazione su file Microsoft® Excel®*

Tutti gli outputs su File sono proposti in formato XLS.

E' sempre possibile configurare liberamente i campi in uscita e generare i files in altri formati:

- File di testo con campi delimitati da un carattere a scelta

- File di testo con campi a larghezza fissa

![](_page_7_Figure_6.jpeg)

**News**

# Elettrovalvole

### *Gestione del comando elettrico*

Il comando elettrico delle elettrovalvole viene considerato come un contatto, di conseguenza può essere disegnata la bobina di comando sullo schema elettrico ed ottenere il Cross-Reference con lo schema Fluidico/Pneumatico anche se disegnato su altro Multifoglio.

![](_page_8_Figure_3.jpeg)

![](_page_8_Picture_4.jpeg)

Nel caso qui rappresentato è possibile far risultare in distinta materiali solamente Ev1 oppure a scelta anche Ev1a ed Ev1b lasciando quindi la massima libertà di scelta all'operatore.

![](_page_8_Picture_63.jpeg)

# Simbologia Fluidica

### *Ora disponibile anche in treeview*

Oltre al consueto inserimento da tendina, la libreria fluidica è ora disponibile nel comando LibCenter che consente la visualizzazione dei componenti mediante albero e l'inserimento mediante Drag&Drop.

![](_page_9_Figure_3.jpeg)

![](_page_10_Figure_0.jpeg)

## Selection Preview

### *Visualizzazione del codice utente*

Nella **finestra dei dettagli** (che si apre in automatico posizionando il cursore del mouse su un qualunque componente o collegamento) è visibile anche il codice di materiale dell'utente (codice interno) ed ora anche l'eventuale Marcatura per la gestione delle opzioni macchina del Configuratore.

![](_page_11_Picture_3.jpeg)

![](_page_12_Picture_0.jpeg)

![](_page_13_Picture_0.jpeg)

# Inser Fogli Memorizzati

### *Aggiunte nuove funzionalità*

Il comando è ora organizzato con Treeview che rendono più rapido il lavoro di abbinamento dei fogli. Inoltre è ora possibile abbinare più fogli memorizzati (o parti di foglio) alla stessa pagina ottenendo così delle composizioni. Questo garantisce maggiore flessibilità nella realizzazione degli schemi partendo da master predefiniti.

![](_page_14_Figure_3.jpeg)

# Lista Numeri Usati

### *Nuove funzionalità*

**Comando completamente rinnovato** per semplificare la procedura di controllo dei numeri utilizzati:

- Nuova struttura di visualizzazione ad albero
- Possibilità di visualizzare solo i numeri con problematiche (ripetizioni di numeri)
- Possibilità di spostarsi sul foglio dove è segnalato il problema per poterlo correggere velocemente
- Rigenerazione automatica della lista in caso di modifiche sullo schema

![](_page_15_Figure_7.jpeg)

**News**

## Numerazione dei fili

### *Nuova funzionalità per numeri ripetibili*

Sullo schema elettrico è normalmente un errore avere due fili con lo stesso numero identificativo. In alcuni casi però la ripetizione può non essere un errore; per esempio il PE può essere utilizzato in più parti dello schema.

E' ora possibile dichiarare in SPAC che un numero è "Ripetibile", in tal caso non sarà segnalato in errore nel controllo effettuato dal comando "Lista Numeri Utilizzati".

![](_page_16_Picture_58.jpeg)

![](_page_16_Picture_5.jpeg)

**News**

**FULL** 

М

EL М

## Quantità codici materiali

*Velocizzazione nella duplicazione codici uguali*

- Quando un componente è composto da più codici materiali uguali è ora possibile modificarne la quantità attraverso il comando Edita simbolo (XS) senza dover abbinare più volte il codice.

![](_page_17_Picture_40.jpeg)

![](_page_17_Picture_4.jpeg)

![](_page_17_Picture_41.jpeg)

# Siglatura Simboli

*Parametrizzazione composizione delle sigle*

Per soddisfare gli svariati modi di siglare i componenti, oltre alle regole standard esistenti è stata implementata un parametrizzazione dei valori in modo che la composizione possa essere gestita dall'operatore stesso.

Per Esempio:

la variabile %SH è il numero del foglio, %PA è la sigla del quadro,%FA il prefisso del simbolo, %A è il numero sequenziale...etc

Componendo le variabili è possibile definire la modalità di siglatura... Per esempio: **%PA%SH%FA%A1**

![](_page_18_Figure_6.jpeg)

![](_page_18_Picture_7.jpeg)

**News**

# Prefissi di Siglatura

### *A disposizione i prefissi Norma IEC/ISO 81346*

Sono state inserite le lettere identificative degli apparecchi elettrici secondo la nuova norma IEC/ISO 81346 che sostituisce la IEC 61346 che è comunque sempre possibile utilizzare.

Sono disponibili due tipologie di prefissi identificativi in accordo con la Tabella 1 (Classi) e Tabella 2 (Classi e Sottoclassi) della norma 81346-2: Classificazione degli oggetti e classi di codifica.

![](_page_19_Picture_70.jpeg)

![](_page_19_Picture_5.jpeg)

![](_page_19_Picture_6.jpeg)

![](_page_19_Picture_71.jpeg)

![](_page_19_Picture_72.jpeg)

![](_page_20_Figure_0.jpeg)

![](_page_21_Picture_0.jpeg)

# Libreria Simboli PILZ

### *Aggiornata ed ampliata*

Sono disponibili i simboli elettrici relativi a:

- Dispositivi elettronici di controllo PMD Range
- Moduli di sicurezza PNOZ X
- Moduli di sicurezza PNOZ Elog
- Moduli di sicurezza PNOZ Power
- Moduli di sicurezza PNOZ Sigma
- Relè di sicurezza
- Sensori PSEN

![](_page_21_Picture_11.jpeg)

![](_page_21_Picture_70.jpeg)

![](_page_21_Figure_13.jpeg)

![](_page_21_Picture_71.jpeg)

## Altre librerie simboli presenti

*Inverter / Azionamenti ...*

#### ABB

Azionamenti ACS 550 Azionamenti ACS 600 Inverter ACS 100 Inverter ACS 140 Inverter ACS 400 Inverter ACS 800

#### B&R

ACOPOS Micro Drive System

**Cabur** Alimentatori Switching

Lenze Inverter SMD

Omron Inverter Omron 3G3 Moduli di sicurezza G9SX Pizzato Elettrica Moduli di sicurezza CS AR Moduli di sicurezza CS AT Moduli di sicurezza CS DM Moduli di sicurezza CS FS Moduli di sicurezza CS ME

Schneider Electric

Inverter Altivar 11 Inverter Altivar 28 Inverter Altivar 31 Inverter Altivar 38 Inverter Altivar 58 Inverter Altivar 68 Inverter Altivar 71 Moduli di sicurezza Preventa Motori BSH PacDrive M (Elau) Sistema precablaggio Telefast 2 Softstarter Altistar 01 Softstarter Altistar 48

#### **Siemens**

Dispositivi di sicurezza SIGUARD Inverter Micromaster 410 Inverter Micromaster 420 Inverter Micromaster 430 Inverter Micromaster 440 Inverter Simodrive 611 Inverter Simovert P &SE21

![](_page_22_Picture_14.jpeg)

![](_page_22_Picture_15.jpeg)

![](_page_22_Picture_204.jpeg)

![](_page_23_Picture_0.jpeg)

# Predisposizione dialogo PDM

*(Product Data Management)*

- il PDM è un software per la raccolta ed organizzazione di file nelle varie fasi di ideazione, progettazione ed a volte produzione di un bene.

- Permette una agevole archiviazione del documento
- Permette una rapida identificazione del progetto ed un rapido accesso al documento
- Permette la storicizzazione del dato in modo da poter verificare l'evoluzione di questo nelle varie fasi
- Permette la visualizzazione con formati leggeri dei documenti archiviati

*Per questo in SPAC è stata predisposta una funzione di dialogo verso questi software.*

Sono già state fatte applicazioni di Check-In e Check-Out delle commesse per archiviare i progetti in "Autodesk Vault Manufacturing" mettendo a disposizione il file DWF per la visualizzazione degli schemi a tutti gli utenti aziendali.

E' inoltre possibile lanciare in "modalità Batch" (esecuzione di una serie di operazioni senza intervento dell'operatore) molti comandi di elaborazione di SPAC, permettendo così di eseguire operazioni pianificate anche fuori dall'orario lavorativo o su stazioni di SPAC Automazione prive di operatore.

*La strada è aperta...Possiamo analizzare con voi il collegamento di SPAC Automazione con il vostro PDM aziendale.*

![](_page_23_Picture_12.jpeg)

![](_page_23_Picture_105.jpeg)

![](_page_24_Figure_0.jpeg)

## Gestione PLC (2) *Un unico PLC disegnato in diverse modalità*

![](_page_25_Figure_1.jpeg)

![](_page_25_Figure_2.jpeg)

#### **Disegno Elettrico**

E' la rappresentazione dettagliata dei Bit per lo schema elettrico in quanto possiede tutti i punti di collegamento presenti sulla scheda o sul singolo Bit.

#### **Disegno Sinottico**

E' la rappresentazione 2D schematica e sintetica della composizione del PLC. In SPAC funge anche da "contenitore" dei codici di prodotto dei Rack, Alimentatori, CPU etc... In modo che vengano presentati in distinta materiali.

![](_page_25_Figure_7.jpeg)

![](_page_25_Figure_8.jpeg)

#### **Disegno Layout**

E' la rappresentazione (2D o 3D) da utilizzare all'interno del disegno del layout topografico del quadro elettrico in cui il PLC è alloggiato.

Ha funzionalità semplicemente grafiche e non influisce sulla elaborazione della distinta materiali.

#### **Disegno Riassuntivo**

E' la rappresentazione in forma tabellare delle informazioni di ogni scheda. Utilizzata normalmente quando sullo schema elettrico i Bit vengono disegnati non raggruppati per scheda.

![](_page_25_Picture_14.jpeg)

![](_page_25_Picture_98.jpeg)

## Gestione PLC (3)

### *Lavorare senza configurazione del PLC*

Un'altra modalità operativa prevede di lavorare con un elenco di Input/Output generico evitando di creare una reale configurazione del PLC. Questo perché in alcuni casi non si conosce inizialmente la marca ed il modello del PLC da utilizzare.

![](_page_26_Picture_84.jpeg)

![](_page_26_Picture_4.jpeg)

![](_page_26_Picture_5.jpeg)

![](_page_26_Picture_85.jpeg)

Pur partendo da un elenco di Input/Output generico è possibile portarsi ad una configurazione PLC aggiungendo via via le informazioni mancanti.

## Gestione PLC (4)

### *Lista Input/Output immediata*

La creazione della lista degli Input/Output è ora praticamente immediata e gestita da un unico comando. In pochi secondi possono essere create e indirizzate grandi quantità di I/O.

![](_page_27_Figure_3.jpeg)

![](_page_27_Picture_4.jpeg)

![](_page_28_Figure_0.jpeg)

## Gestione PLC (6)

### *Integrazione dinamica con lo schema*

La lista di Input/Output è mantenuta sempre allineata con il disegno elettrico. Dopo che i Bit sono stati disegnati , una modifica sullo schema può essere riportata automaticamente nella lista e viceversa. In questo modo la documentazione è sempre aggiornata e priva di errori.

![](_page_29_Picture_79.jpeg)

Lista I/O

![](_page_29_Picture_5.jpeg)

Gestione automatica di Cancellazione/Modifica degli Input/Output sul disegno dello schema.

In caso di disallineamento con lo schema viene chiesto se allineare i dati considerando validi quelli della lista o validi quelli del disegno.

![](_page_29_Picture_8.jpeg)

![](_page_29_Picture_80.jpeg)

 $[1]$   $[1]$ 

![](_page_29_Picture_81.jpeg)

## Gestione PLC (7)

### *Tabelle riassuntive parametriche*

In special modo quando i Bit non sono disegnati sullo schema elettrico raggruppati per scheda ma sono rappresentati in modo separato, è necessario completare la documentazione con tabelle riassuntive che riepilogano le informazioni relative agli Input/Output.

E' ora possibile generare delle tabelle con campi configurabili dall'utente al fine di consentire la massima flessibilità e copletezza di informazioni.

![](_page_30_Picture_66.jpeg)

![](_page_30_Picture_5.jpeg)

**News**

 $E$  $\Box$ 

 $\mathbf{Z}$ 

![](_page_31_Figure_0.jpeg)

**SPAC PLC Materiali** 

Serie:

Famiglia: TIPO

140NOE77101

Costruttore: Schneider Electric

**Tsx Ouantum** 

**Frhernet Modules** 

DESCRIZIONE 140NOE77100 | TCP/IP Modbur Ethernet Module - I/O ...

140NOE77110 TCP/IP Modbus Ethernet Module - Emb... 140NOE77111 TCP/IP Modbus Ethernet Module - Emb...

 $\blacksquare$ 

TCP/IP Modbus Ethernet Module - I/O ...

 $\checkmark$ 

 $\checkmark$ 

Comando: Comando:

Prelevando dall'apposito database di SPAC CPU, Rack, Alimentatori e Schede è possibile comporre la configurazione del PLC per il progetto.

L'inserimento nella struttura avviene trascinando i vari moduli dall'archivio materiali. (1)

Una volta realizzata la configurazione è possibile disegnare il PLC mediante Drag&Drop in tutte e 4 le modalità descritte nella slide precedente: Elettrico, Sinottico, Layout, Riassuntivo. (2)

SPAC Automazione garantisce l'allineamento dei dati tra la configurazione e il disegno in modo tale che le modifiche apportate alla configurazione si ripercuotano sul disegno elettrico e viceversa

![](_page_31_Picture_5.jpeg)

![](_page_31_Picture_154.jpeg)

## Gestione PLC (9)

### *Riferimenti sullo schema tra bit e sinottici*

Nel caso si definisca una configurazione del PLC, sullo schema saranno riportati automaticamente i legami di posizione e sigla della scheda che contiene i bit I/O.

![](_page_32_Figure_3.jpeg)

![](_page_32_Picture_4.jpeg)

![](_page_33_Figure_0.jpeg)

![](_page_34_Figure_0.jpeg)

## Gestione PLC (12)

### *Contenuto del database*

SPAC Automazione viene fornito con all'interno un database contenete molti dei maggiori modelli di PLC presenti sul mercato. Questa la situazione aggiornata:

Allen-Bradley **CompactLogix ControlLogix** I/O distribuiti – 1734 Point I/O I/O distribuiti – 1794 Flex I/O MicroLogix 1200 MicroLogix 1500 Slc 500

BecKhoff Serie Bus Terminals

B&R Azionamenti ACOPOS X20 System

#### GE Fanuc PLC serie 90-30

Mitsubishi Melsec Fx1N-Fx2N Omron  $C<sub>11</sub>$ Medium C200HX/HG/HE Medium CS1 Micro CPM1 Micro CPM2A Micro CPM2C Micro CQM1H

Panasonic FP Sigma FP0 FP-e Terminali operatori serie GT

Pilz Compatto PSS30xx Modulare PSS3000 Modulare PSS3100 PNOZmulti

Schneider Electric Advantys STB Modicon M238 Modicon M258 / LMC058 Moduli logici Zelio Logic PacDrive 3 / PackDrive M (Elau) PLC Modicon M340 Terminali di gestione Tsx Micro Tsx Nano Tsx Premium Tsx Quantum **Twido** 

#### Siemens Simatic DP ET 200M Simatic DP ET 200S Simatic S7-1200 Simatic S7-200 Simatic S7-300 Simatic S7-400 Terminali di gestione

![](_page_35_Picture_13.jpeg)

![](_page_35_Picture_14.jpeg)

![](_page_35_Picture_263.jpeg)

Wago I/O System 750 - Modulare

![](_page_36_Picture_0.jpeg)

## Buon lavoro con SPAC 2012 e i prodotti e servizi della linea SDProget

![](_page_36_Picture_2.jpeg)

### **SDProget Industrial Software**<br>Via delle Industrie, 8

Tel. +39 011 9346666 Internet E-mail : sdproget@sdproget.it<br>Internet WEB pages : http://www.sdproget.it

10040 ALMESE (TO), ITALIA<br>Fax +39 011 9351193 http://www.sdproget.it